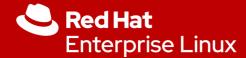

## A Deep Dive into OpenSCAP

Marc Skinner

**Principal Solutions Architect** 

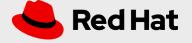

# Security and Compliance

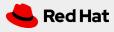

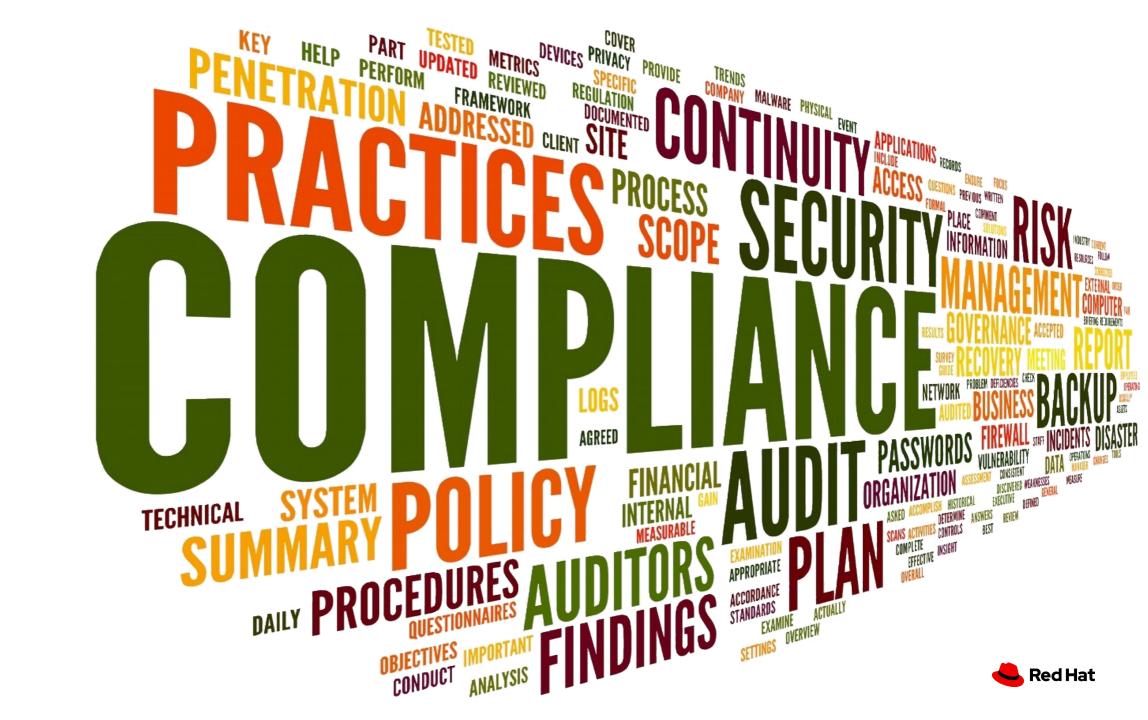

### What is IT Security?

The implementation of technical controls to protect company assets and data

- Configuring and running a host based firewall
- Using encryption protocols when connecting to a database
- Running anti-virus/malware agent on your desktop

CIA Triad: Confidentiality / Integrity / Accessibility

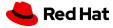

### What is IT Compliance?

The art of aligning with a third party's regulatory guidance

● Industry Regulations : HIPAA

Government Policies: FISMA

Security Frameworks: CISA

\* Compliance is only finished when the third party is satisfied \*

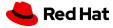

### Security and Compliance: Equally Critical

- Compliance helps build your security baseline
- Security enforces and maintains your compliance

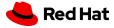

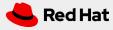

- Security Content Automation Protocol (SCAP) is a collection of standards managed by National Institute of Standards and Technology (NIST).
- It was created to provide a standardized approach to maintaining the security of enterprise systems, such as automatically verifying the presence of patches, checking system security configuration settings, and examining systems for signs of compromise.
- It is a collection of data formats.

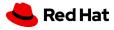

- SCAP components define standards in a document format with syntax and semantics of the internal data structures.
- All the component standards are based on **Extensible Markup Language** (XML) and each component standard defines its own XML name-space
- Any tool which is certified against SCAP 1.2 is required to understand all of the previous versions of the component standards.
- SCAP Release 1.3 is current

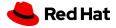

#### SCAP components:

- **DataStream:** single file SCAP format
- CPE: Common Platform Enumeration
- CVE: Common Vulnerabilities and Exposures
- CWE: Common Weakness Enumeration

#### SCAP languages:

- OVAL: Open Vulnerability and Assessment Language
- XCCDF: Extensible Configuration Checklist Description Format
- ARF: Asset Reporting Format

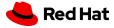

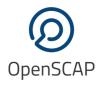

### What is OpenSCAP?

• A **framework** of **libraries** and **tools** to improve the accessibility of SCAP and enhance the usability of the information it represents.

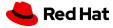

### What tooling is available for SCAP?

- OpenSCAP: suite of open source tools and libraries for security automation
- OpenSCAP Scanner: command line tool for configuration and vulnerability measurements
- SCAP Workbench: a GUI tool for scanning and content tailoring, GUI front-end for OpenSCAP
- SCAP Security Guide: The project provides pre-built profiles for common configuration requirements, such as DoD STIG, PCI, CJIS, and the Red Hat Certified Cloud Provider standards to name just a few

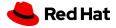

### What tooling is available for SCAP?

- OSCAP Anaconda: An add-on for the Anaconda installer that enables administrators to feed security policy into the installation process and ensure that systems are compliant from the very first boot.
- Red Hat Satellite: Centralized systems life-cycle manager with enterprise vulnerability measurements.

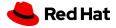

### What is SCAP Security Guide?

- The project provides practical security hardening advice for Red Hat products and also links it to compliance requirements in order to ease deployment activities, such as certification and accreditation.
- The project started in 2011 as open collaboration of U.S. Government bodies to develop next generation of **United States Government Baseline** (USGCB) available for Red Hat Enterprise Linux 6.
- Take policy requirements and present them as machine readable formats.
- Hosted on the open-scap.org website

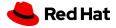

#### Red Hat OpenShift Container Platform 4

- CIS Red Hat OpenShift Container Platform 4 Benchmark
- NIST 800-53 High-Impact Baseline for Red Hat OpenShift Node level
- NIST 800-53 High-Impact Baseline for Red Hat OpenShift Platform level
- NIST 800-53 Moderate-Impact Baseline for Red Hat OpenShift Node level
- North American Electric Reliability Corporation (NERC) Critical Infrastructure Protection (CIP) cybersecurity standards profile for the Red Hat OpenShift Container Platform Node level
- North American Electric Reliability Corporation (NERC) Critical Infrastructure Protection (CIP) cybersecurity standards profile for the Red Hat OpenShift Container Platform Platform level
- PCI-DSS v3.2.1 Control Baseline for Red Hat OpenShift Container Platform 4
- PCI-DSS v3.2.1 Control Baseline for Red Hat OpenShift Container Platform 4
- Australian Cyber Security Centre (ACSC) Essential Eight
- NIST 800-53 Moderate-Impact Baseline for Red Hat OpenShift Platform level
- CIS Red Hat OpenShift Container Platform 4 Benchmark

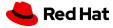

#### Red Hat Enterprise Linux CoreOS 4

- DRAFT ANSSI-BP-028 (enhanced)
- DRAFT ANSSI-BP-028 (high)
- DRAFT ANSSI-BP-028 (intermediary)
- DRAFT ANSSI-BP-028 (minimal)
- NIST 800-53 High-Impact Baseline for Red Hat Enterprise Linux CoreOS
- NIST 800-53 Moderate-Impact Baseline for Red Hat Enterprise Linux CoreOS
- North American Electric Reliability Corporation (NERC) Critical Infrastructure Protection (CIP) cybersecurity standards profile for Red Hat Enterprise Linux CoreOS
- Australian Cyber Security Centre (ACSC) Essential Eight
- [DRAFT] DISA STIG for Red Hat Enterprise Linux CoreOS

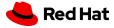

#### Red Hat Enterprise Linux 7

- C2S for Red Hat Enterprise Linux 7
- CIS Red Hat Enterprise Linux 7 Benchmark for Level 2 Server
- CIS Red Hat Enterprise Linux 7 Benchmark for Level 1 Server
- CIS Red Hat Enterprise Linux 7 Benchmark for Level 1 Workstation
- CIS Red Hat Enterprise Linux 7 Benchmark for Level 2 Workstation
- Criminal Justice Information Services (CJIS) Security Policy
- Unclassified Information in Non-federal Information Systems and Organizations (NIST 800-171)
- PCI-DSS v3.2.1 Control Baseline for Red Hat Enterprise Linux 7
- Standard System Security Profile for Red Hat Enterprise Linux 7
- OSPP Protection Profile for General Purpose Operating Systems v4.2.1
- Australian Cyber Security Centre (ACSC) Essential Eight
- Health Insurance Portability and Accountability Act (HIPAA)
- NIST National Checklist Program Security Guide
- RHV hardening based on STIG for Red Hat Enterprise Linux 7
- VPP Protection Profile for Virtualization v. 1.0 for Red Hat Virtualization
- Red Hat Corporate Profile for Certified Cloud Providers (RH CCP)
- DISA STIG with GUI for Red Hat Enterprise Linux 7
- ANSSI-BP-028 (enhanced)
- ANSSI-BP-028 (high)
- ANSSI-BP-028 (intermediary)
- ANSSI-BP-028 (minimal)
- DISA STIG for Red Hat Enterprise Linux 7

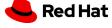

#### Red Hat Enterprise Linux 8

- CIS Red Hat Enterprise Linux 8 Benchmark for Level 2 Server
- CIS Red Hat Enterprise Linux 8 Benchmark for Level 1 Server
- CIS Red Hat Enterprise Linux 8 Benchmark for Level 1 Workstation
- CIS Red Hat Enterprise Linux 8 Benchmark for Level 2 Workstation
- Unclassified Information in Non-federal Information Systems and Organizations (NIST 800-171)
- Standard System Security Profile for Red Hat Enterprise Linux 8
- Australian Cyber Security Centre (ACSC) Essential Eight
- Health Insurance Portability and Accountability Act (HIPAA)
- Australian Cyber Security Centre (ACSC) ISM Official
- DISA STIG with GUI for Red Hat Enterprise Linux
- Criminal Justice Information Services (CJIS) Security Policy
- Protection Profile for General Purpose Operating Systems
- PCI-DSS v3.2.1 Control Baseline for Red Hat Enterprise Linux 8
- Red Hat Corporate Profile for Certified Cloud Providers (RH CCP)
- DISA STIG for Red Hat Enterprise Linux 8
- ANSSI-BP-028 (enhanced)
- ANSSI-BP-028 (high)
- ANSSI-BP-028 (intermediary)
- ANSSI-BP-028 (minimal)

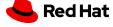

#### Red Hat Enterprise Linux 9

- [DRAFT] Unclassified Information in Non-federal Information Systems and Organizations (NIST 800-171)
- PCI-DSS v3.2.1 Control Baseline for Red Hat Enterprise Linux 9
- [DRAFT] DISA STIG for Red Hat Enterprise Linux 9
- [DRAFT] DISA STIG with GUI for Red Hat Enterprise Linux 9
- CIS Red Hat Enterprise Linux 9 Benchmark for Level 2 Server
- CIS Red Hat Enterprise Linux 9 Benchmark for Level 1 Server
- CIS Red Hat Enterprise Linux 9 Benchmark for Level 1 Workstation
- Australian Cyber Security Centre (ACSC) Essential Eight
- Health Insurance Portability and Accountability Act (HIPAA)
- Australian Cyber Security Centre (ACSC) ISM Official
- CIS Red Hat Enterprise Linux 9 Benchmark for Level 2 Workstation
- Protection Profile for General Purpose Operating Systems
- ANSSI-BP-028 (enhanced)
- ANSSI-BP-028 (high)
- · ANSSI-BP-028 (intermediary)
- ANSSI-BP-028 (minimal)

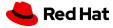

# OpenSCAP on the command line

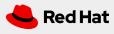

### Installation

#### Requirements

- Security Policy files (scap-security-guide)
- OpenScap Scanner (oscap)

# dnf -y install scap-security-guide

- Installs the RHEL security policy: /usr/share/xml/scap/ssg/content/ssg-rhel9-ds.xml
- Installs RHEL Kickstart examples: /usr/share/scap-security-guide/kickstart
- Installs Ansible Remediation playbooks: /usr/share/scap-security-guide/ansible
- Installs the openscap-scanner package: oscap

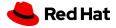

### What Policy do we want to use?

#### View our options:

# cd /usr/share/xml/scap/ssg/content # oscap info ssg-rhel9-ds.xml

```
Document type: Source Data Stream
Imported: 2023-02-14T06:34:39
Stream: scap_org.open-scap_datastream_from_xccdf_ssg-rhel9-xccdf.xml
Generated: (null)
Version: 1.3
Checklists:
       Ref-Id: scap_org.open-scap_cref_ssg-rhel9-xccdf.xml
WARNING: Datastream component 'scap_org.open-scap_cref_security-data-oval-com.redhat.rhsa-RHEL9.xml.bz2' points out to the remote 'h
EL9.xml.bz2'. Use '--fetch-remote-resources' option to download it.
WARNING: Skipping 'https://access.redhat.com/security/data/oval/com.redhat.rhsa-RHEL9.xml.bz2' file which is referenced from datastr
                Status: draft
                Generated: 2023-02-14
                Resolved: true
                Profiles:
                        Title: ANSSI-BP-028 (enhanced)
                                Id: xccdf_org.ssgproject.content_profile_anssi_bp28_enhanced
                       Title: ANSSI-BP-028 (high)
                                Id: xccdf_org.ssgproject.content_profile_anssi_bp28_high
                       Title: ANSSI-BP-028 (intermediary)
                                Id: xccdf_org.ssgproject.content_profile_anssi_bp28_intermediary
                       Title: ANSSI-BP-028 (minimal)
                                Id: xccdf_org.ssgproject.content_profile_anssi_bp28_minimal
                       Title: CIS Red Hat Enterprise Linux 9 Benchmark for Level 2 - Server
                                Id: xccdf_org.ssgproject.content_profile_cis
                       Title: CIS Red Hat Enterprise Linux 9 Benchmark for Level 1 - Server
                                Id: xccdf_org.ssgproject.content_profile_cis_server_l1
                       Title: CIS Red Hat Enterprise Linux 9 Benchmark for Level 1 - Workstation
                                Id: xccdf_org.ssgproject.content_profile_cis_workstation_l1
                       Title: CIS Red Hat Enterprise Linux 9 Benchmark for Level 2 - Workstation
                                Id: xccdf_org.ssgproject.content_profile_cis_workstation_12
                       Title: [DRAFT] Unclassified Information in Non-federal Information Systems and Organizations (NIST 800-171)
                                Id: xccdf_org.ssqproject.content_profile_cui
                       Title: Australian Cyber Security Centre (ACSC) Essential Eight
                                Id: xccdf_org.ssgproject.content_profile_e8
                       Title: Health Insurance Portability and Accountability Act (HIPAA)
                                Id: xccdf_org.ssgproject.content_profile_hipaa
                       Title: Australian Cyber Security Centre (ACSC) ISM Official
                                Id: xccdf_org.ssgproject.content_profile_ism_o
                       Title: Protection Profile for General Purpose Operating Systems
                                Id: xccdf_org.ssgproject.content_profile_ospp
                       Title: PCI-DSS v3.2.1 Control Baseline for Red Hat Enterprise Linux 9
                                Id: xccdf_org.ssgproject.content_profile_pci-dss
                       Title: [DRAFT] DISA STIG for Red Hat Enterprise Linux 9
                                Id: xccdf_org.ssgproject.content_profile_stig
                       Title: [DRAFT] DISA STIG with GUI for Red Hat Enterprise Linux 9
                                Id: xccdf_org.ssgproject.content_profile_stig_gui
                Referenced check files:
                       ssg-rhel9-oval.xml
                                system: http://oval.mitre.org/XMLSchema/oval-definitions-5
                       ssq-rhel9-ocil.xml
                                system: http://scap.nist.gov/schema/ocil/2
                       security-data-oval-com.redhat.rhsa-RHEL9.xml.bz2
                                system: http://oval.mitre.org/XMLSchema/oval-definitions-5
Checks:
       Ref-Id: scap_org.open-scap_cref_ssg-rhel9-oval.xml
       Ref-Id: scap_org.open-scap_cref_ssg-rhel9-ocil.xml
       Ref-Id: scap_org.open-scap_cref_ssq-rhel9-cpe-oval.xml
        Ref-Id: scap_org.open-scap_cref_security-data-oval-com.redhat.rhsa-RHEL9.xml.bz2
Dictionaries:
        Ref-Id: scap_org.open-scap_cref_ssg-rhel9-cpe-dictionary.xml
```

### Run OpenScap Scan

#### Run and save html report

# cd /usr/share/xml/scap/ssg/content # oscap xccdf eval --profile xccdf\_org.ssgproject.content\_profile\_anssi\_bp28\_minimal --report /root/report.html ssg-rhel9-ds.xml

```
-- Starting Evaluation ---
Title Ensure Users Re-Authenticate for Privilege Escalation - sudo !authenticate
Rule xccdf_org.ssgproject.content_rule_sudo_remove_no_authenticate
Result pass
Title Ensure Users Re-Authenticate for Privilege Escalation - sudo NOPASSWD
Rule xccdf_org.ssgproject.content_rule_sudo_remove_nopasswd
Ident CCE-83536-3
Result pass
Title Install dnf-automatic Package
       xccdf_org.ssgproject.content_rule_package_dnf-automatic_installed
      CCE-83454-9
Result
Title Configure dnf-automatic to Install Available Updates Automatically
       xccdf_org.ssqproject.content_rule_dnf-automatic_apply_updates
      CCE-83456-4
Result
Title Configure dnf-automatic to Install Only Security Updates
       xccdf_org.ssgproject.content_rule_dnf-automatic_security_updates_only
Ident CCE-83461-4
Result
Title Ensure gpgcheck Enabled In Main dnf Configuration
       xccdf_org.ssgproject.content_rule_ensure_gpgcheck_globally_activated
      CCE-83457-2
Result pass
Title Ensure gpgcheck Enabled for Local Packages
     xccdf_org.ssgproject.content_rule_ensure_gpgcheck_local_packages
Ident CCE-83463-0
Result
Title Ensure gpgcheck Enabled for All dnf Package Repositories
Rule xccdf_org.ssgproject.content_rule_ensure_gpgcheck_never_disabled
Ident CCE-83464-8
Result pass
Title Ensure Red Hat GPG Key Installed
Rule xccdf_org.ssgproject.content_rule_ensure_redhat_gpgkey_installed
Ident CCE-84180-9
Result pass
Title Ensure Software Patches Installed
Rule xccdf_org.ssgproject.content_rule_security_patches_up_to_date
Ident CCE-84185-8
Result notchecked
Title Enable dnf-automatic Timer
Rule xccdf_org.ssgproject.content_rule_timer_dnf-automatic_enabled
Ident CCE-83459-8
Result
Title Enable authselect
Rule xccdf_org.ssqproject.content_rule_enable_authselect
Ident CCE-89732-2
Result pass
Title Limit Password Reuse: password-auth
Rule xccdf_org.ssgproject.content_rule_accounts_password_pam_pwhistory_remember_password_auth
Ident CCE-86354-8
Result
```

OpenSCAP Deep Dive

### View OpenScap Report

- Open report.html in browser
- Show report rule sorting
- Show remediation of rule failure

#### Guide to the Secure Configuration of Red Hat Enterprise Linux 9

#### with profile ANSSI-BP-028 (minimal)

- This profile contains configurations that align to ANSSI-BP-028 at the minimal hardening level.

ANSSI is the French National Information Security Agency, and stands for Agence nationale de la sécurité des systèmes d'information. ANSSI-BP-028 is a configuration recommendation for GNU/Linux systems.

A copy of the ANSSI-BP-028 can be found at the ANSSI website:

https://www.ssi.gouv.fr/administration/guide/recommandations-de-securite-relatives-a-un-systeme-gnulinux/

#### The SCAP Security Guide Project

https://www.open-scap.org/security-policies/scap-security-guide

This guide presents a catalog of security-relevant configuration settings for Red Hat Enterprise Linux 9. It is a rendering of content structured in the eXtensible Configuration Checklist Description Format (XCCDF) in order to support security automation. The SCAP content is is available in the <a href="scap-security-guide">scap-security-guide</a> package which is developed at <a href="https://www.open-seap.org/security-policies/scap-security-guide">https://www.open-seap.org/security-policies/scap-security-guide</a>.

Providing system administrators with such guidance informs them how to securely configure systems under their control in a variety of network roles. Policy makers and baseline creators can use this catalog of settings, with its associated references to higher-level security control catalogs, in order to assist them in security baseline creation. This guide is a catalog, not a checklist, and satisfaction of every timen is not likely to be possible or sensible in many operational sorts. However, the XCCDF format enables granular selection and adjustment of settings, and their association with OVAL and OCIL content provides an automated checking capability. Transformations of this document, and its associated automated checking content, are capable of providing baselines that meet a diverse set of policy objectives. Some example XCCDF Profiles, which are selections of items that form checklists and can be used as baselines, are available with this guide. They can be processed, in an automated fashion, with tools that support the Security Content Automation Protocol (SCAP). The DISA STIG, which provides required settings for US Department of Defense systems, is one example of a baseline created from this guidance.

Do not attempt to implement any of the settings in this guide without first testing them in a non-operational environment. The creators of this guidance assume no responsibility whatsoever for its use by other parties, and makes no guarantees, expressed or implied, about its quality, reliability, or any other characteristic.

#### **Evaluation Characteristics**

| Evaluation<br>target | rhel9-1.rhlab.skinnerlabs.com                           | CPE Platfo |
|----------------------|---------------------------------------------------------|------------|
| Benchmark<br>URL     | #scap_org.open-scap_comp_ssg-rhel9-xccdf.xml            | operan     |
| Benchmark<br>ID      | xccdf_org.ssgproject.content_benchmark_RHEL-9           |            |
| Benchmark<br>version | 0.1.66                                                  |            |
| Profile ID           | xccdf_org.ssgproject.content_profile_anssi_bp28_minimal |            |
| Started at           | 2023-09-11T11:00:05-06:00                               |            |
| Finished at          | 2023-09-11T11:00:14-06:00                               |            |
| Performed<br>by      | root                                                    |            |
| Test<br>system       | cpe:/a:redhat:openscap:1.3.7                            |            |

IPv4 127.0.0.1
 IPv4 192.168.40.96

Addresses

• IPv6 0:0:0:0:0:0:0:1

fe80:0:0:5054:ff:fed6:53f8

• MAC 00:00:00:00:00

• MAC 52:54:00:D6:53:F8

#### Compliance and Scoring

The target system did not satisfy the conditions of 19 rules! Please review rule results and consider applying remediation

#### Rule results

#### Rule Overview

 ✓ pass
 ✓ fail
 ✓ notchecked

 ✓ fixed
 ✓ error
 ✓ notapplicable

 ✓ informational
 ✓ unknown

Search through XCCDF rules Search

Group rules by:

### Remediate OpenScap Scan

#### Run remediation

# cd /usr/share/xml/scap/ssg/content # oscap xccdf eval --profile xccdf\_org.ssgproject.content\_profile\_anssi\_bp28\_minimal --remediate ssg-rhel9-ds.xml

```
- Starting Remediation ---
WARNING: Skipping ./security-data-oval-com.redhat.rhsa-RHEL9.xml.bz2 file which is referenced from XCCDF content
Title Install dnf-automatic Package
Rule xccdf_org.ssgproject.content_rule_package_dnf-automatic_installed
Ident CCE-83454-9
Result fixed
Title Configure dnf-automatic to Install Available Updates Automatically
Rule xccdf_org.ssgproject.content_rule_dnf-automatic_apply_updates
Result fixed
Title Configure dnf-automatic to Install Only Security Updates
      xccdf_org.ssgproject.content_rule_dnf-automatic_security_updates_only
Result fixed
Title Ensure gpgcheck Enabled for Local Packages
Rule xccdf_org.ssgproject.content_rule_ensure_gpgcheck_local_packages
Result fixed
Title Enable dnf-automatic Timer
Rule xccdf_org.ssgproject.content_rule_timer_dnf-automatic_enabled
Result fixed
Title Limit Password Reuse: password-auth
Rule xccdf_org.ssqproject.content_rule_accounts_password_pam_pwhistory_remember_password_auth
Ident CCE-86354-8
Result fixed
Title Limit Password Reuse: system-auth
Rule xccdf_org.ssgproject.content_rule_accounts_password_pam_pwhistory_remember_system_auth
Ident CCE-89176-2
Result fixed
Title Lock Accounts After Failed Password Attempts
Rule xccdf_org.ssgproject.content_rule_accounts_passwords_pam_faillock_deny
Ident CCE-83587-6
Result fixed
Title Configure the root Account for Failed Password Attempts
Rule xccdf_org.ssgproject.content_rule_accounts_passwords_pam_faillock_deny_root
Result fixed
Title Set Interval For Counting Failed Password Attempts
Rule xccdf_org.ssgproject.content_rule_accounts_passwords_pam_faillock_interval
Ident CCE-83583-5
Result fixed
Title Set Lockout Time for Failed Password Attempts
Rule xccdf_org.ssgproject.content_rule_accounts_passwords_pam_faillock_unlock_time
Ident CCE-83588-4
Title Ensure PAM Enforces Password Requirements - Minimum Digit Characters
Rule xccdf_org.ssgproject.content_rule_accounts_password_pam_dcredit
Ident CCE-83566-0
Result fixed
Title Ensure PAM Enforces Password Requirements - Minimum Lowercase Characters
Rule xccdf_org.ssgproject.content_rule_accounts_password_pam_lcredit
Ident CCE-83570-2
```

Result fixed

### Generate Ansible Remediation Playbook

#### Run Scan

# cd /usr/share/xml/scap/ssg/content # oscap xccdf eval --profile xccdf\_org.ssgproject.content\_profile\_anssi\_bp28\_minimal --results /root/scan-results.xml ssg-rhel9-ds.xml

#### **Get Result ID**

# oscap info /root/scan-results.xml | grep "Result ID" xccdf\_org.open-scap\_testresult\_xccdf\_org.ssgproject.content\_profile\_anssi\_bp28\_minimal

#### **Generate Ansible Playbook**

#oscap xccdf generate fix --fix-type ansible --result-id xccdf\_org.open-scap\_testresult\_xccdf\_org.ssgproject.content\_profile\_anssi\_bp28\_minimal --output /root/ansible-remediate.yml /root/scan-results.xml

```
hosts: all
  var_password_pam_remember_control_flag: !!str requisite
  var accounts passwords pam faillock fail interval: !!str 900
  var password pam minlen: !!str 1
  var_password_pam_ucredit: !!str -1
asks:
  - name: Ensure dnf-automatic is installed
     name: dnf-automatic
     state: present
     - CCE-83454-9
     enable_strategy

    low_complexity

    low disruption

     medium_severity
     no reboot needed
     package_dnf-automatic_installed
   name: Gather the package facts
    CCE-83463-0
     NIST-800-171-3.4.8
     NIST-800-53-CM-11(a)
     NIST-800-53-CM-11(b)
     NIST-800-53-CM-6(a)
     NIST-800-53-SA-12
     NIST-800-53-SA-12(10)
     ensure_gpgcheck_local_packages
     high_severity
     low complexity
```

### Generate BASH Remediation Playbook

#### Run Scan

# cd /usr/share/xml/scap/ssg/content # oscap xccdf eval --profile xccdf\_org.ssgproject.content\_profile\_anssi\_bp28\_minimal --results /root/scan-results.xml ssg-rhel9-ds.xml

#### **Get Result ID**

# oscap info /root/scan-results.xml | grep "Result ID" xccdf\_org.open-scap\_testresult\_xccdf\_org.ssgproject.content\_profile\_anssi\_bp28\_minimal

#### Generate BASH Playbook

#oscap xccdf generate fix --fix-type bash --result-id xccdf\_org.open-scap\_testresult\_xccdf\_org.ssgproject.content\_profile\_anssi\_bp28\_minimal --output /root/bash-remediate.sh /root/scan-results.xml

```
(>&2 echo "Remediating rule 1/19: 'xccdf_org.ssgproject.content_rule_package_dnf-automatic_installed'"
.f ! rpm -q --quiet "dnf-automatic" ; then
  dnf install -y "dnf-automatic
(>&2 echo "Remediating rule 2/19: 'xccdf_org.ssgproject.content_rule_dnf-automatic_apply_updates'")
for f in $(echo -n "/etc/dnf/automatic.conf"); do
  if [ ! -e "$f" ]; then
       continue
   if grep -qzosP "[[:space:]]*\[commands\]([^{n}[]*\n+)+?[[:space:]]*apply_updates" "$f"; then
           sed -i "s/apply_updates[^(\n)]*/apply_updates = yes/" "$f
   elif grep -qs "[[:space:]]*\[commands\]" "$f"; then
           sed -i "/[[:space:]]*\[commands\]/a apply_updates = yes" "$f"
   file=$(echo "/etc/dnf/automatic.conf" | cut -f1 -d ' ')
   mkdir -p "$(dirname "$file")"
```

# OpenSCAP during installation

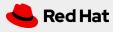

### Installation with Anaconda

Select "Security Profile" from main Installation screen

Choose Security Profile from list and click on "Select profile" button

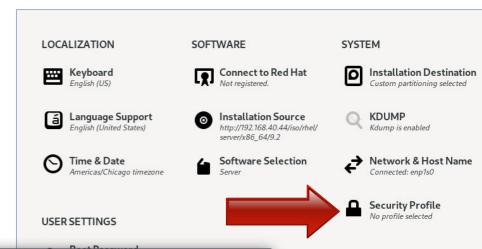

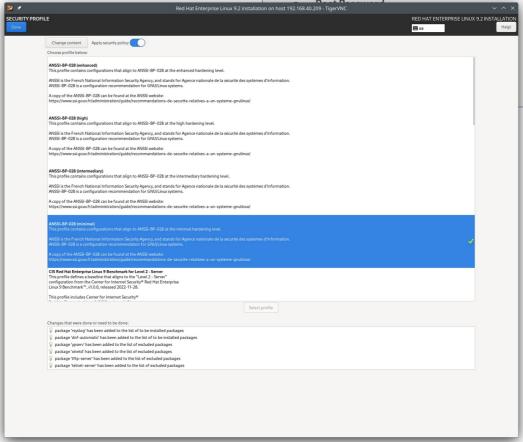

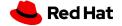

### Installation with Kickstart

#### **Kickstart Stanza**

```
%addon com_redhat_oscap
     content-type = scap-security-guide
     profile = xccdf_org.ssgproject.content_profile_anssi_bp28_minimal
%end
```

#### Remember

# dnf -y install scap-security-guide

Installs RHEL Kickstart examples: /usr/share/scap-security-guide/kickstart

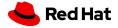

# OpenSCAP in Satellite 6

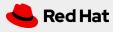

### Satellite 6 Client Requirements

#### Install scap-security-guide

# dnf -y install scap-security-guide

#### Join Satellite 6 Client repository

# subscription-manager repos --enable=satellite-client-6-for-rhel-9-x86\_64-rpms

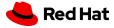

#### **Enable SCAP Content**

#satellite-installer --enable-foreman-plugin-openscap --enable-foreman-proxy-plugin-openscap -foreman-proxy-plugin-openscap-puppet-module true

```
023-09-12 09:17:18 [NOTICE] [root] Loading installer configuration. This will take some time.
2023-09-12 09:17:21 [NOTICE] [root] Running installer with log based terminal output at level NOTICE.
2023-09-12 09:17:21 [NOTICE] [root] Use -l to set the terminal output log level to ERROR, WARN, NOTICE, INFO, or DEBUG. See --full-help for definitions.
Package versions are locked. Continuing with unlock.
2023-09-12 09:17:27 [NOTICE] [configure] Starting system configuration.
2023-09-12 09:17:40 [NOTICE] [configure] 250 configuration steps out of 1584 steps complete.
2023-09-12 09:17:47 [NOTICE] [configure] 500 configuration steps out of 1584 steps complete.
2023-09-12 09:17:49 [NOTICE] [configure] 750 configuration steps out of 1589 steps complete.
2023-09-12 09:17:49 [NOTICE] [configure] 1000 configuration steps out of 1595 steps complete.
2023-09-12 09:17:50 [NOTICE] [configure] 1250 configuration steps out of 1595 steps complete.
2023-09-12 09:18:38 [NOTICE] [configure] 1500 configuration steps out of 1595 steps complete.
2023-09-12 09:18:41 [NOTICE] [configure] System configuration has finished.
  * Satellite is running at https://sat6.i.skinnerlabs.com
  * To install an additional Capsule on separate machine continue by running:
     capsule-certs-generate --foreman-proxy-fqdn "$CAPSULE" --certs-tar "/root/$CAPSULE-certs.tar"
 * Capsule is running at https://sat6.i.skinnerlabs.com:9090
  The full log is at /var/log/foreman-installer/satellite.log
  ckage versions are being locked.
```

#### Import Default SCAP Content

# hammer scap-content bulk-upload --type default

#### **SCAP Content**

- Firefox
- RHEL6
- RHEL7
- RHEL8

Where is RHEL9?

```
[root@sat6 ~]# hammer scap-content bulk-upload --type default
Errors:
Uploaded Scap Contents:
1) Id:
   Title:
                     Red Hat firefox default content
   Original Filename: ssg-firefox-ds.xml
2) Id:
   Title:
               Red Hat rhel6 default content
   Original Filename: ssg-rhel6-ds.xml
3) Id:
   Title:
                     Red Hat rhel7 default content
   Original Filename: ssg-rhel7-ds.xml
4) Id:
   Title:
                     Red Hat rhel8 default content
   Original Filename: ssg-rhel8-ds.xml
Scap Contents uploaded.
```

#### **Import RHEL9 SCAP Content**

- Install scap-security-guide.rpm onto a RHEL9 system
- Manually copy /usr/share/xml/scap/ssg/content/ssg-rhel9-ds.xml file to a workstation
- Use Satellite UI to import file from workstation

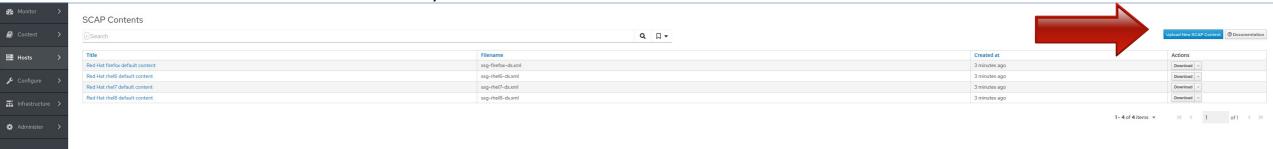

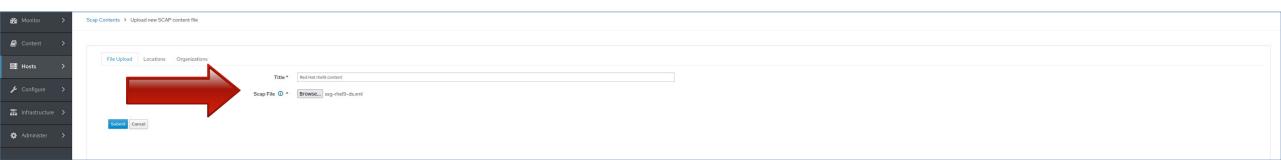

#### **All SCAP Content**

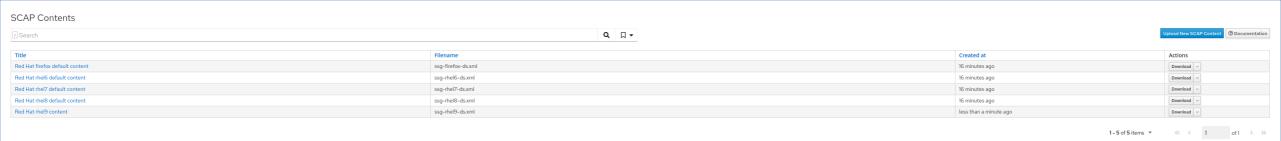

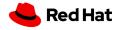

#### **Enable Ansible Integration**

#satellite-installer --enable-foreman-plugin-ansible --enable-foreman-proxy-plugin-ansible

```
2023-09-12 08:54:00 [NOTICE] [root] Loading installer configuration. This will take some time.
2023-09-12 08:54:03 [NOTICE] [root] Running installer with log based terminal output at level NOTICE.
2023-09-12 08:54:03 [NOTICE] [root] Use -l to set the terminal output log level to ERROR, WARN, NOTICE, INFO, or DEBUG. See --full-help for definitions.
Package versions are locked. Continuing with unlock.
2023-09-12 08:54:09 [NOTICE] [configure] Starting system configuration.
2023-09-12 08:54:24 [NOTICE] [configure] 250 configuration steps out of 1583 steps complete.
2023-09-12 08:54:30 [NOTICE] [configure] 500 configuration steps out of 1583 steps complete.
2023-09-12 08:54:33 [NOTICE] [configure] 750 configuration steps out of 1588 steps complete.
2023-09-12 08:54:33 [NOTICE] [configure] 1000 configuration steps out of 1594 steps complete.
2023-09-12 08:54:34 [NOTICE] [configure] 1250 configuration steps out of 1594 steps complete.
2023-09-12 08:55:22 [NOTICE] [configure] 1500 configuration steps out of 1594 steps complete.
2023-09-12 08:55:25 [NOTICE] [configure] System configuration has finished.
  * Satellite is running at https://sat6.i.skinnerlabs.com
  * To install an additional Capsule on separate machine continue by running:
      capsule-certs-generate --foreman-proxy-fqdn "$CAPSULE" --certs-tar "/root/$CAPSULE-certs.tar"
  * Capsule is running at https://sat6.i.skinnerlabs.com:9090
  The full log is at /var/log/foreman-installer/satellite.log
  ackage versions are being locked.
```

Import Ansible SCAP Client Roles

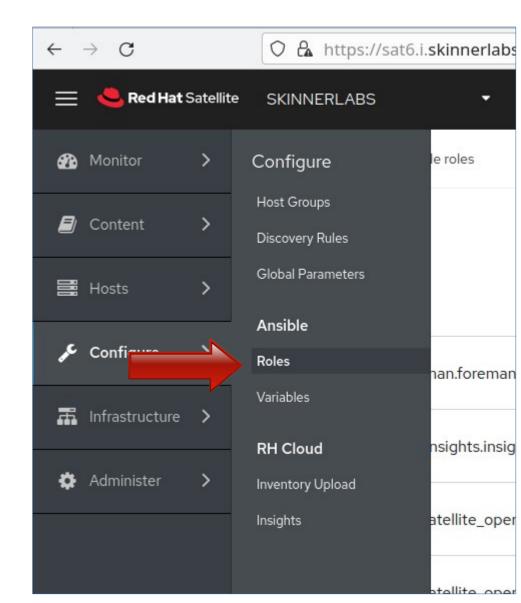

#### **Select Ansible SCAP Client Roles**

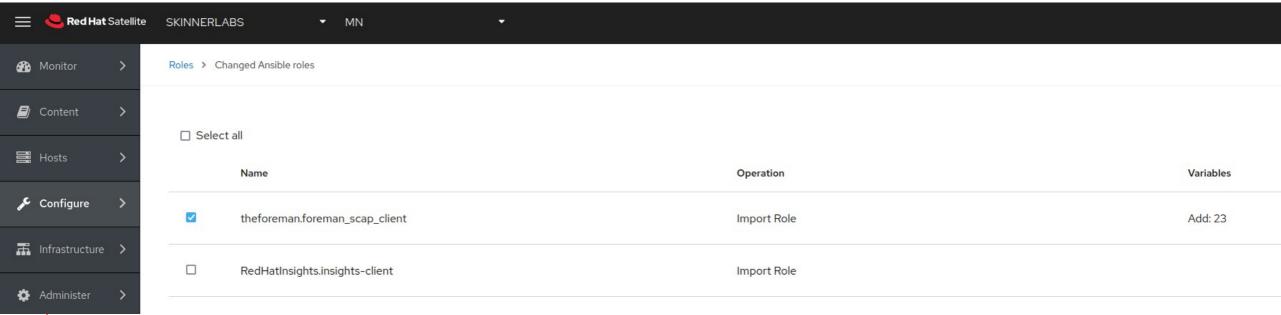

**Ansible SCAP Client Roles Imported!** 

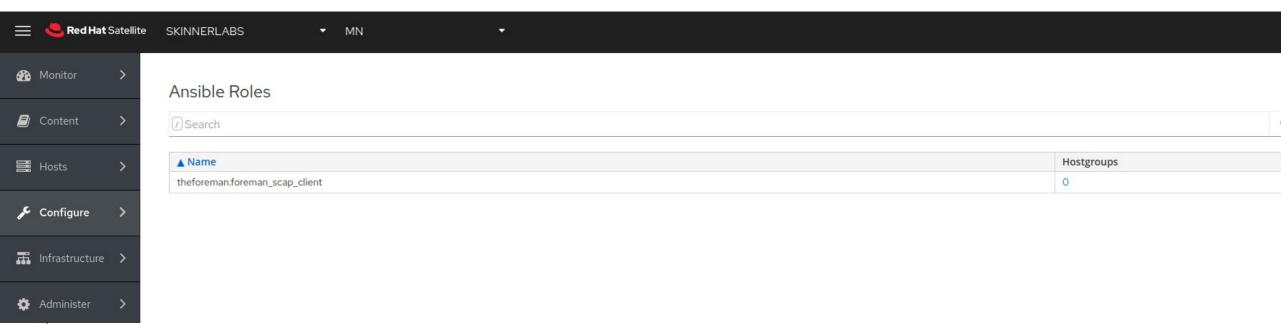

## Satellite 6 Host Groups

Create Host Group and Assign Ansible Roles

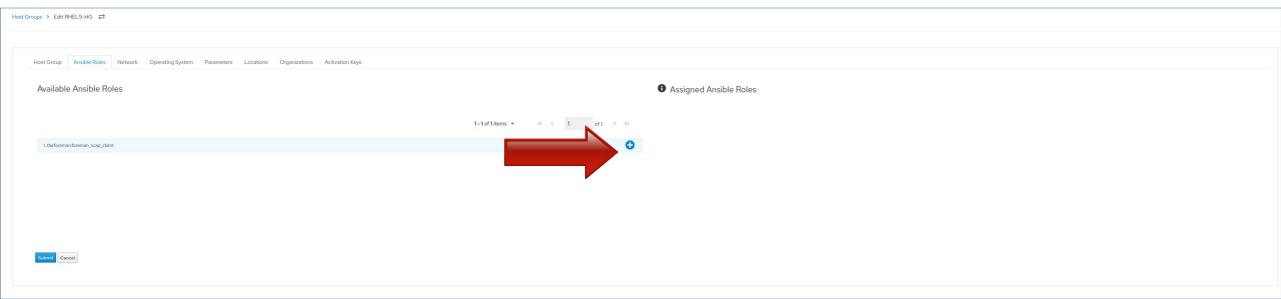

**Create Policy** 

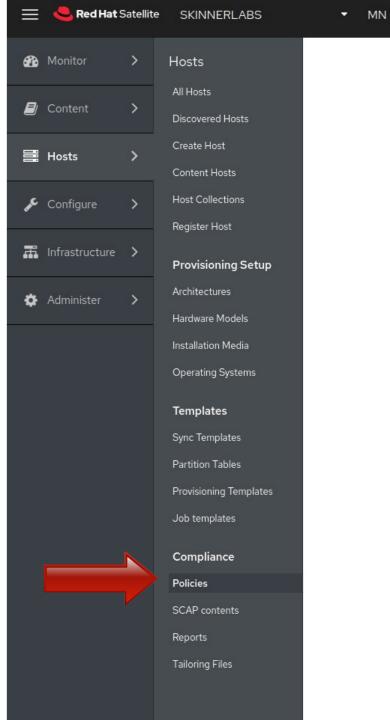

#### **Create Policy**

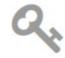

#### **Compliance Policies**

In Satellite, a compliance policy checklist is defined via SCAP content.

Once SCAP content is present, you can create a policy, assign select host groups and schedule to run.

New Policy

#### Create Policy :: Deployment Options

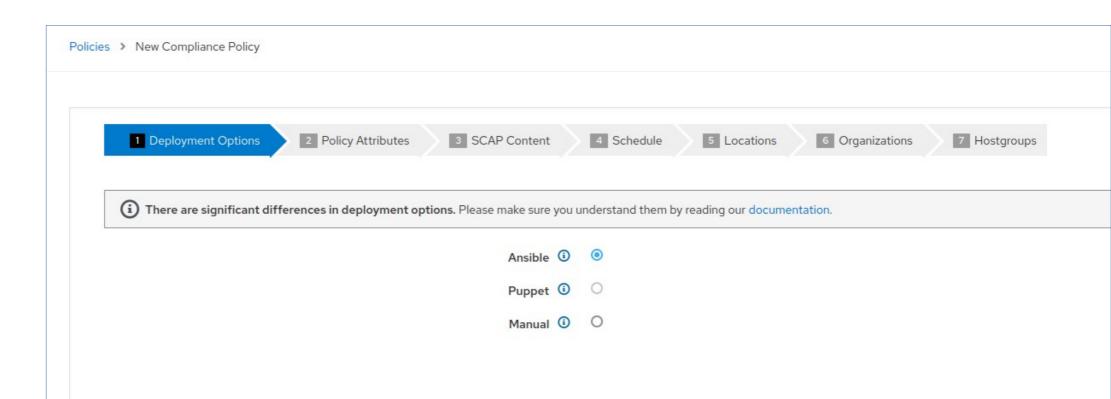

#### **Create Policy :: Policy Attributes**

Policies > New Compliance Policy

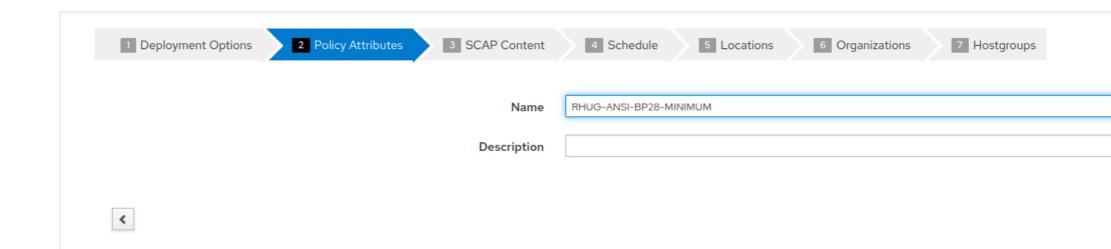

**Create Policy :: SCAP Content** 

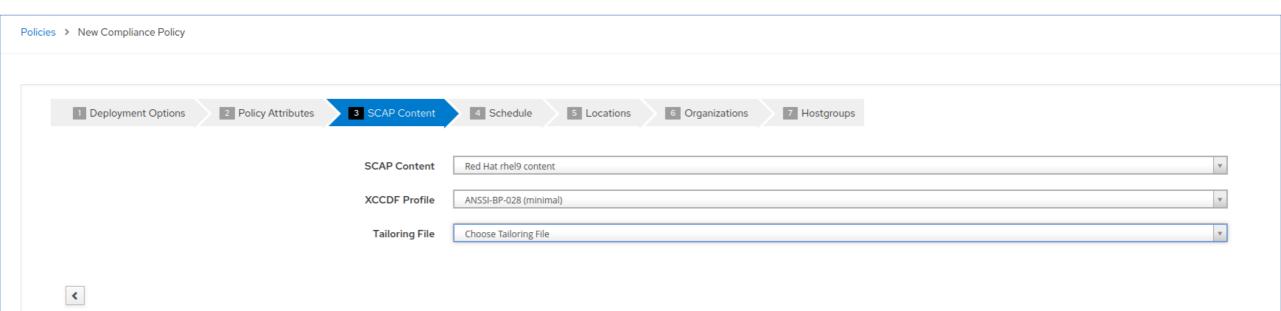

**Create Policy :: Schedule** 

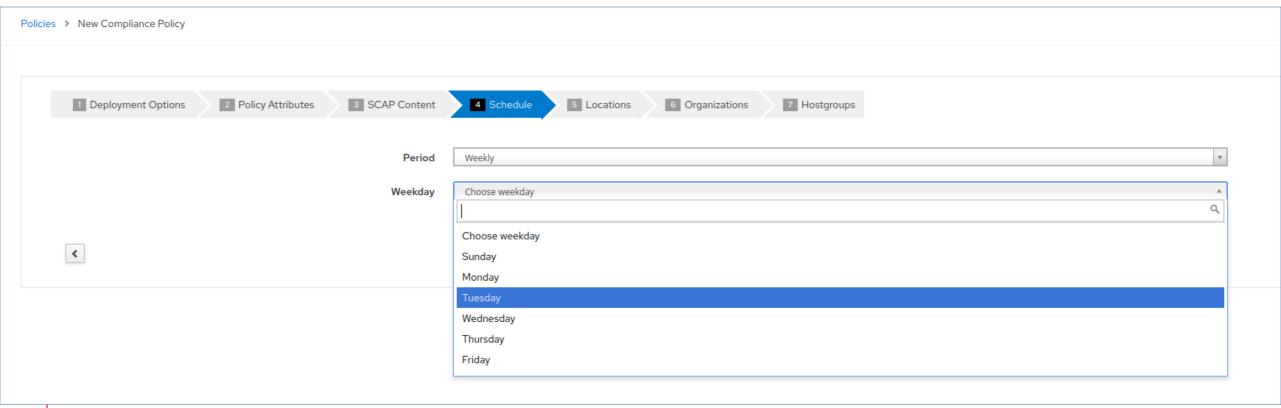

**Create Policy :: Locations** 

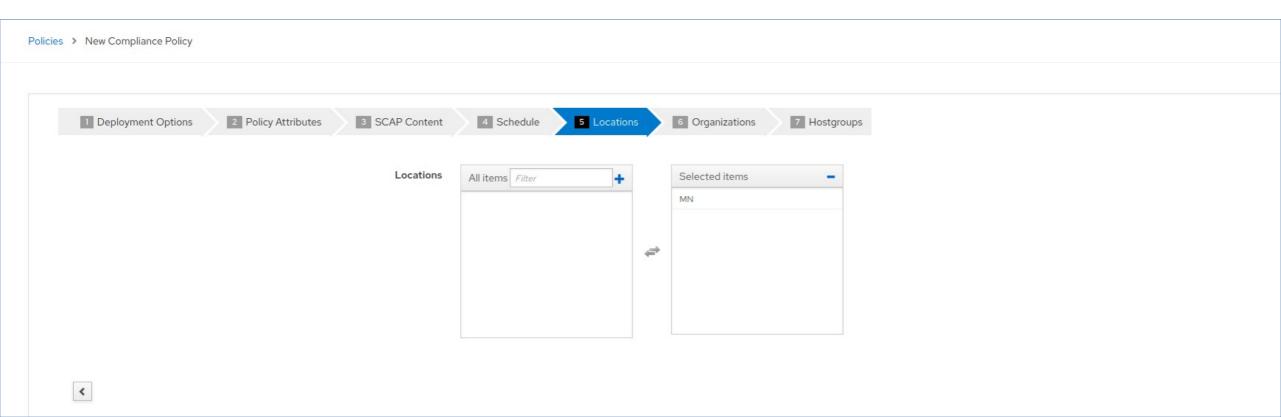

#### **Create Policy :: Organizations**

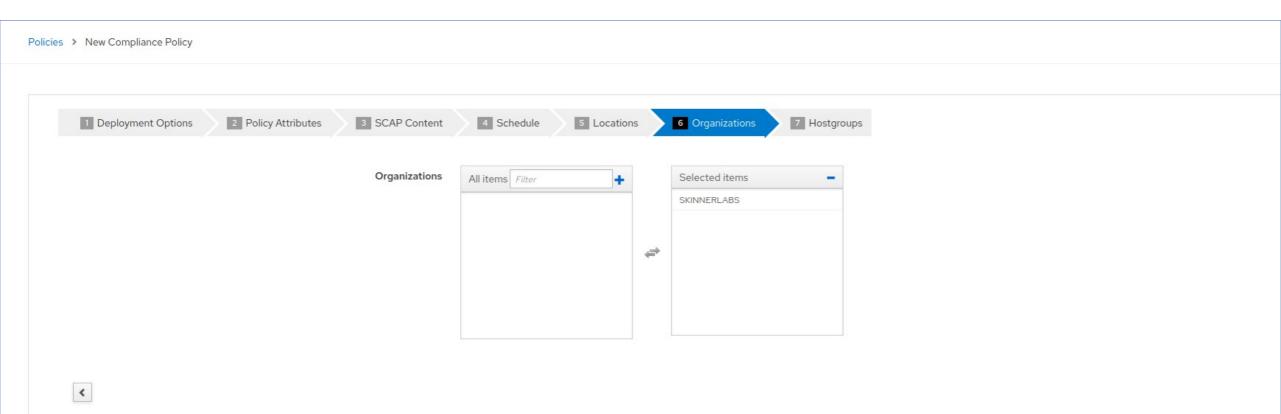

Create Policy :: Hostgroups

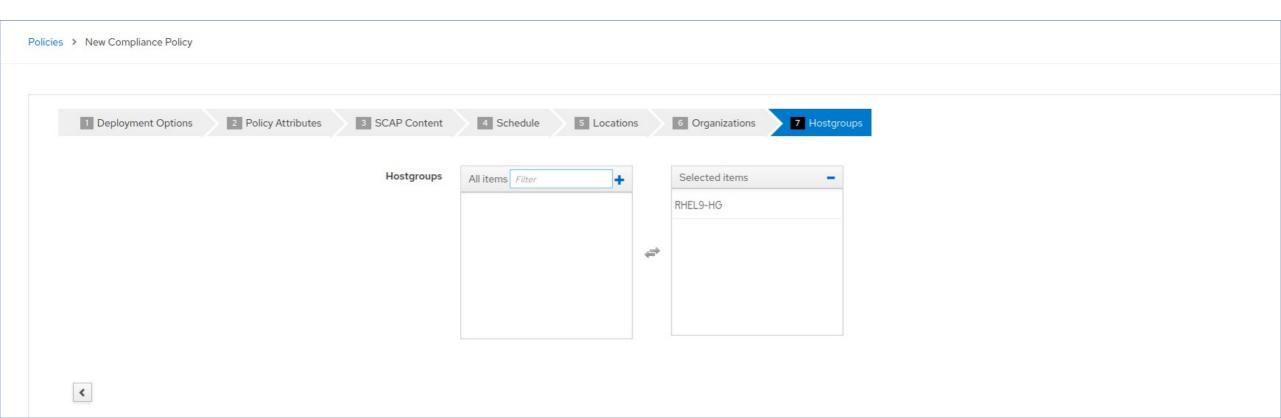

**Policy Created** 

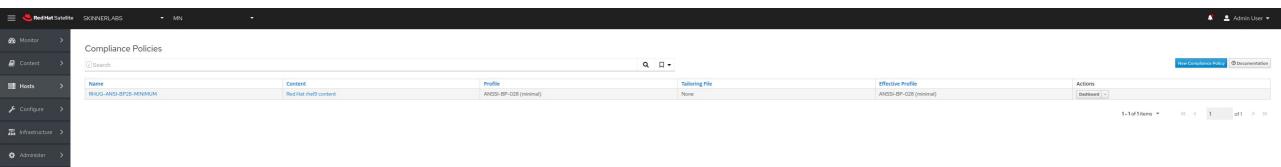

#### Run OpenSCAP scan from Satellite 6

- Click on Actions ... "Run all Ansible Roles"
- This will connect to each host in the Host Group, run the Ansible Playbook to configure the scheduled OpenSCAP scan, and generate a report back to Satellite

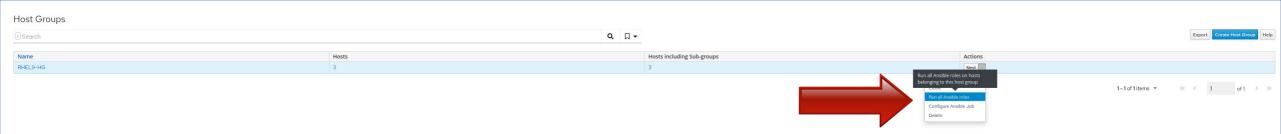

#### Run OpenSCAP scan from Satellite 6

● 3 Hosts = 3 Ansible jobs = 100% Success!

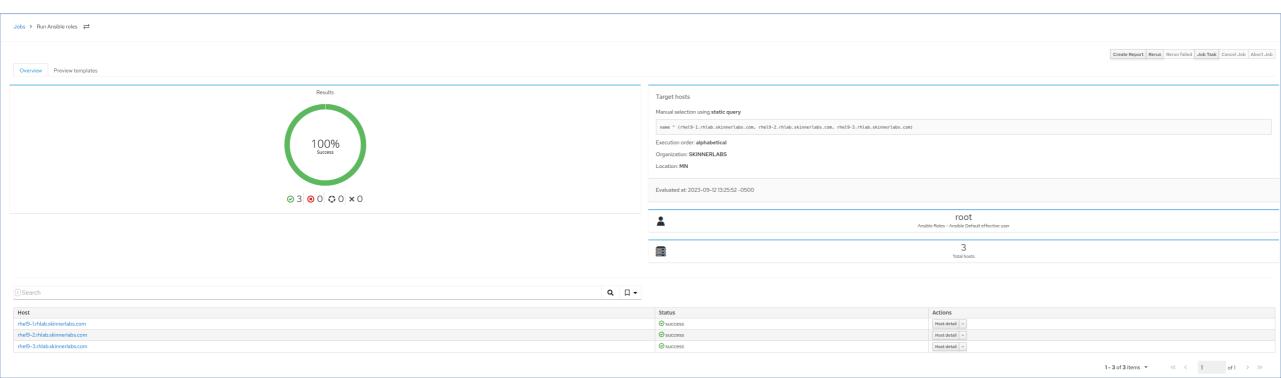

#### Run OpenSCAP scan manually → Satellite 6

- I don't want to wait for a scheduled cron job on host/client
- Manually run it from client look at /etc/cron.d/foreman\_scap\_client\_cron file for details

# /usr/bin/foreman\_scap\_client ds 1 2>&1 | logger -t foreman\_scap\_client

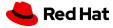

#### Satellite 6 OpenScap Reports

Click on "Reports"

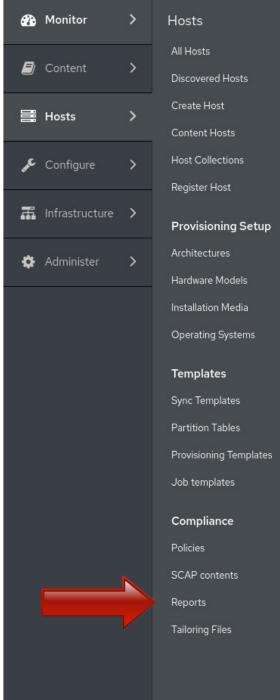

## Satellite 6 OpenScap Reports

Click on "Full Report"

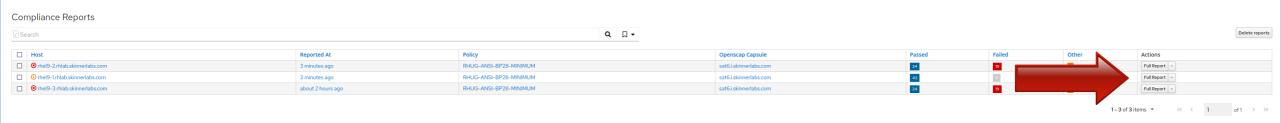

## Satellite 6 OpenScap Reports

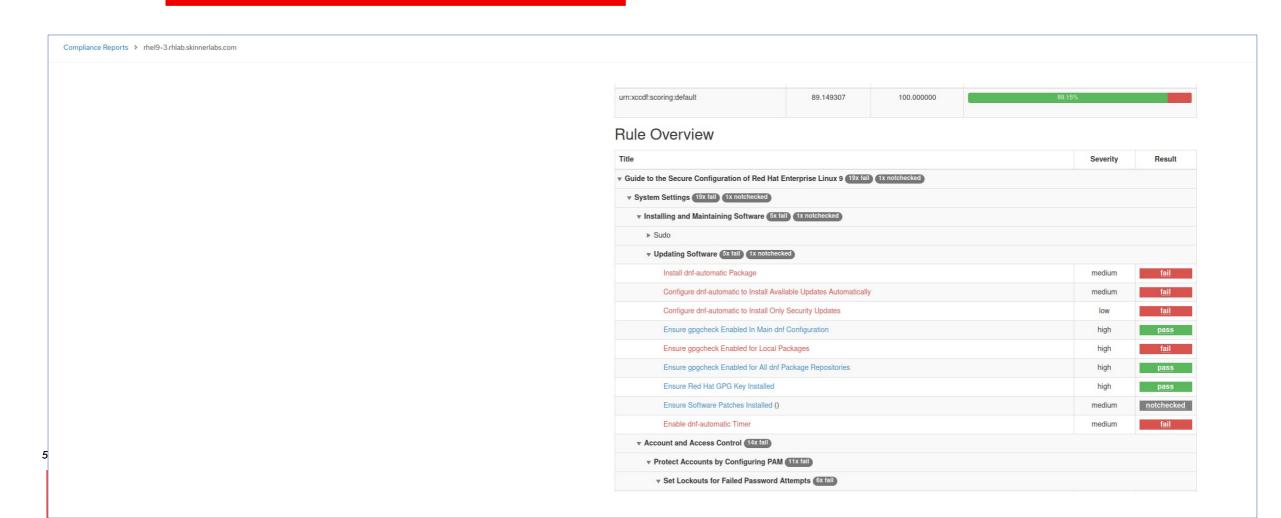

## SCAP Workbench

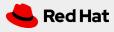

#### What is SCAP Workbench?

- A GUI to customize/tailor SCAP profiles
- Very common to start with a security profile, and need to customize

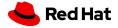

#### Install SCAP Workbench

On RHEL Workstation# dnf -y install scap-workbench

This will install: scap-workbench, scap-security-guide and openscap tooling

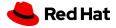

#### Start SCAP Workbench

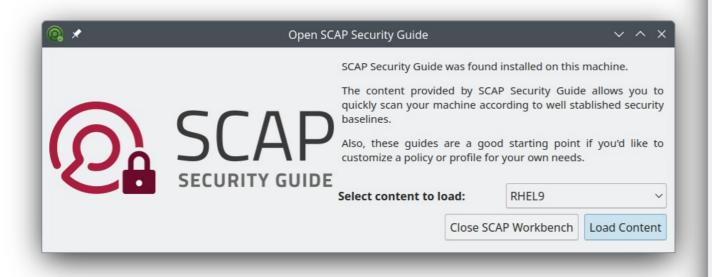

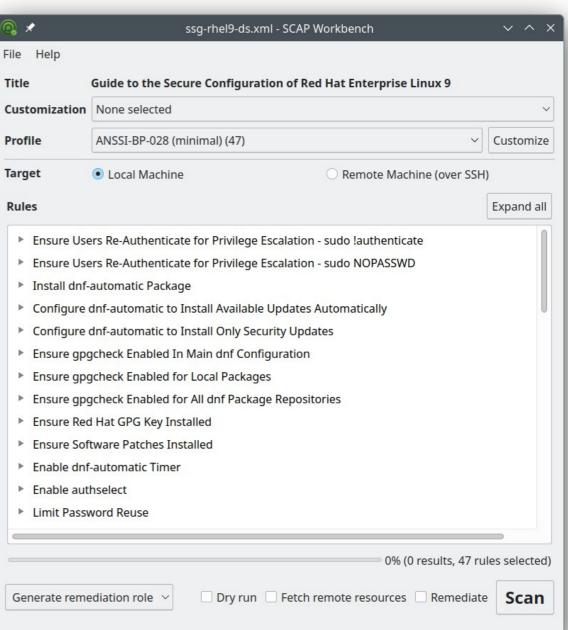

- Select Profile
- Select Target
  - Scan local or Remote Machine
- Click on "Scan" button

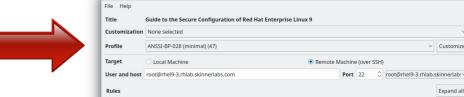

► Ensure Users Re-Authenticate for Privilege Escalation - sudo !authenticate

Customize

- ▶ Ensure Users Re-Authenticate for Privilege Escalation sudo NOPASSWD
- ▶ Install dnf-automatic Package
- ► Configure dnf-automatic to Install Available Updates Automatically
- ▶ Configure dnf-automatic to Install Only Security Updates
- Ensure gpgcheck Enabled In Main dnf Configuration
- ▶ Ensure gpgcheck Enabled for Local Packages
- ► Ensure appacheck Enabled for All dnf Package Repositories
- Ensure Red Hat GPG Key Installed
- Ensure Software Patches Installed
- ► Enable dnf-automatic Timer
- ► Enable authselect
- Limit Password Reuse
- Lock Accounts After Failed Password Attempts
- ► Configure the root Account for Failed Password Attempts
- ▶ Set Interval For Counting Failed Password Attempts
- Set Lockout Time for Failed Password Attempts
- ▶ Ensure PAM Enforces Password Requirements Minimum Digit Characters
- ▶ Ensure PAM Enforces Password Requirements Minimum Lowercase Characters
- ▶ Ensure PAM Enforces Password Requirements Minimum Length
- ▶ Ensure PAM Enforces Password Requirements Minimum Special Characters
- ► Ensure PAM Enforces Password Requirements Minimum Uppercase Characters
- ▶ Set PAM"s Password Hashing Algorithm
- ► Set Password Maximum Age
- ▶ Set Password Minimum Length in login.defs
- ▶ Set number of Password Hashing Rounds password-auth
- ▶ Set number of Password Hashing Rounds system-auth
- Ensure All World-Writable Directories Are Owned by root User
- Verify that All World-Writable Directories Have Sticky Bits Set
- Ensure All SGID Executables Are Authorized
- Ensure All SUID Executables Are Authorized
- ► Ensure No World-Writable Files Exist
- Ensure All Files Are Owned by a Group
- Ensure All Files Are Owned by a User
- Uninstall DHCP Server Package Uninstall Sendmail Package
- Uninstall xinetd Package ► Remove NIS Client
- Uninstall vpserv Package
- Uninstall rsh-server Package
- Uninstall rsh Package
- Uninstall talk-server Package
- Uninstall talk Package
- Uninstall telnet-server Package
- Remove telnet Clients
- Uninstall tftp-server Package
- Remove tftp Daemon

0% (0 results, 47 rules selected) Generate remediation role ~ □ Dry run □ Fetch remote resources □ Remediate Scan

62

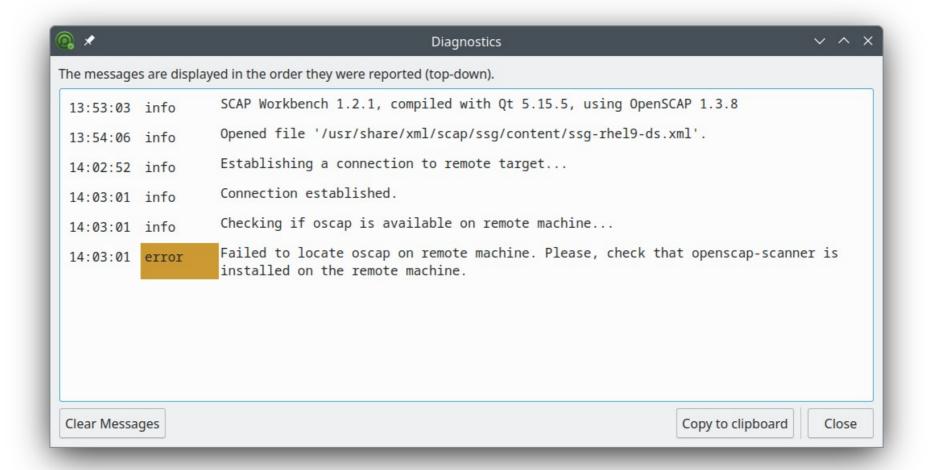

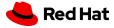

- Customize
- Expand all
- Save Results
  - XCCDF
  - ARF
  - HTML
- Generate remediation
  - Bash
  - Ansible
  - Puppet
- Show Report
  - Generate HTML report

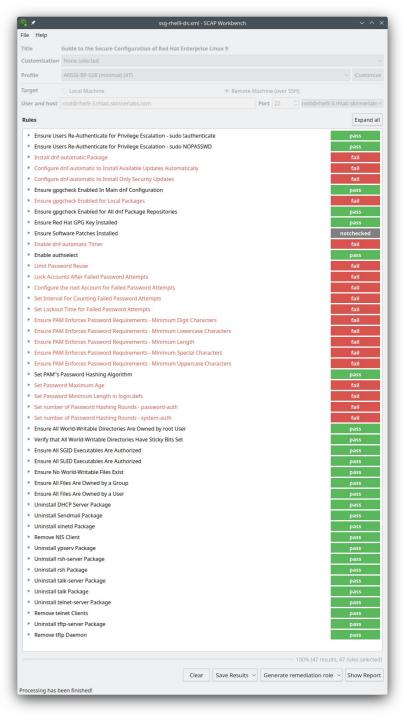

- Customize
- Change minimum password length from 15 to 20

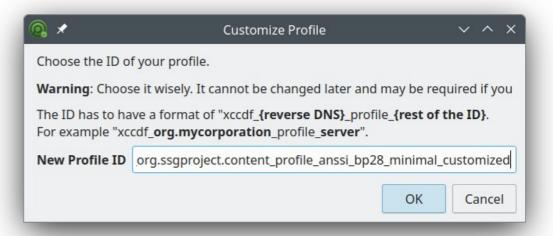

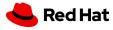

- Search for "length"
- Second match allows to modify value

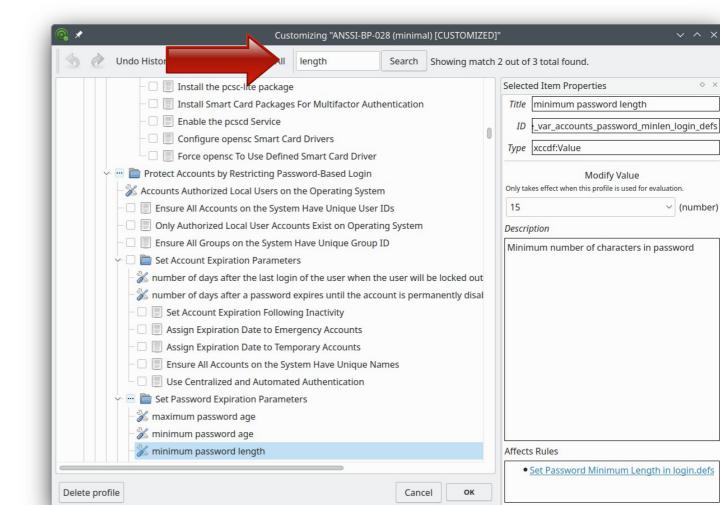

- Change value from 15 to 20
- Save Options
  - Save all into directory
  - Save all as an RPM
  - Save only customization

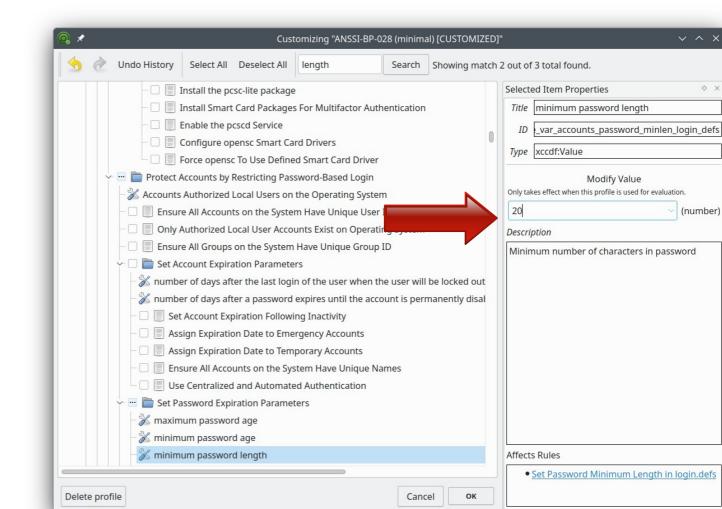

#### Tailored Policy

Set Password Minimum Length in login.defs

To specify password length requirements for new accounts, edit the file /etc/login.defs and add or correct the following line: PASS\_MIN\_LEN 20 The DoD requirement is 15. The FISMA requirement is 12. The profile requirement is 20. If a program consults /etc/login.defs and also another PAM module (such as pam\_pwquality) during a password change operation, then the most restrictive must be satisfied. See PAM section for more information about enforcing password quality recommends.

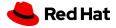

# Thank you

Red Hat is the world's leading provider of enterprise open source software solutions. Award-winning support, training, and consulting services make Red Hat a trusted adviser to the Fortune 500.

- in linkedin.com/company/red-hat
- youtube.com/user/RedHatVideos
- facebook.com/redhatinc
- twitter.com/RedHat

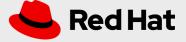